# <span id="page-0-1"></span>Windows 7 - présentation

## **Sommaire**

<span id="page-0-0"></span>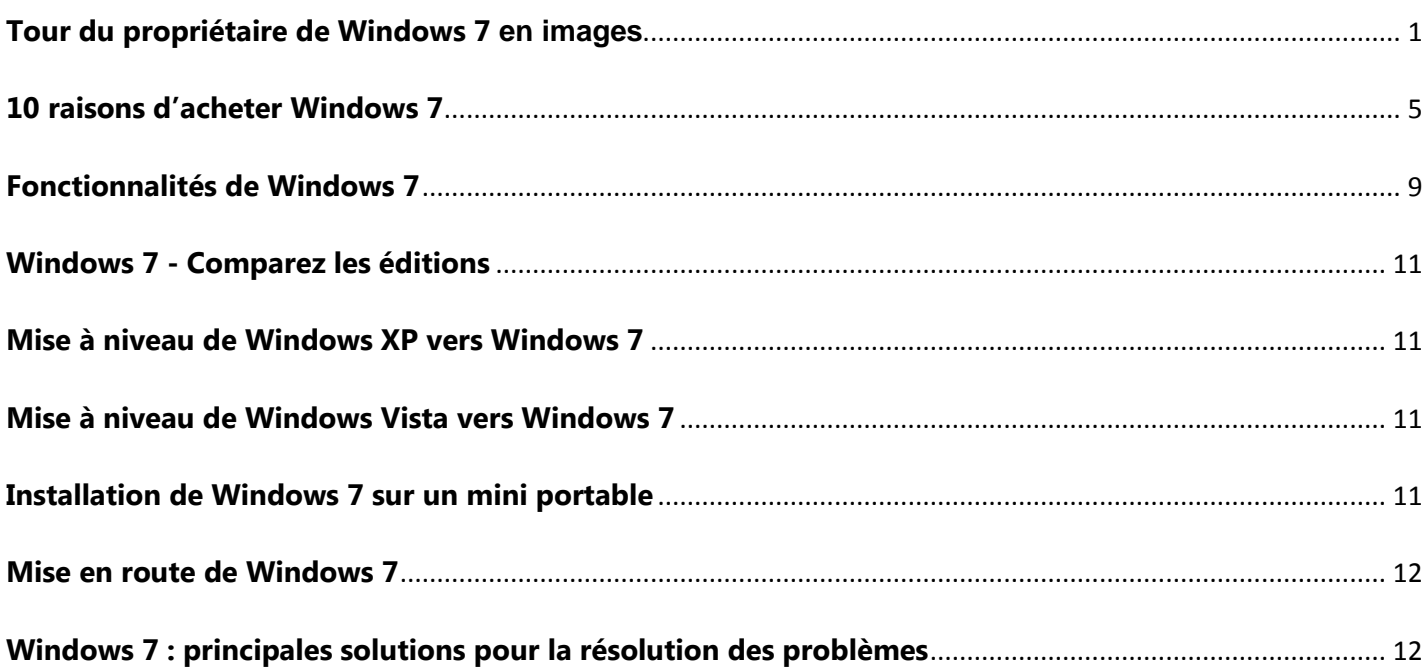

# **Tour du propriétaire de Windows 7 en images**

**Galerie d'images qui recensent les principales nouveautés de Windows 7 par rapport à ses aînés ?**

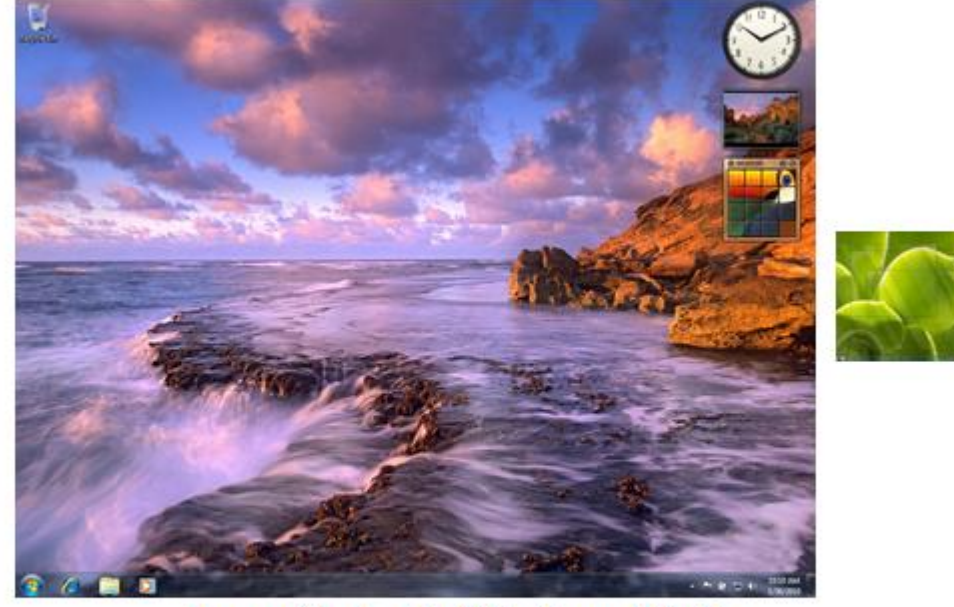

Un petit air de Windows Vista

Comme vous pouvez le voir, le bureau de Windows 7 ne connaît pas un grand bouleversement. Les utilisateurs de Windows XP et surtout ceux de Windows Vista ne devraient pas être trop perdus.

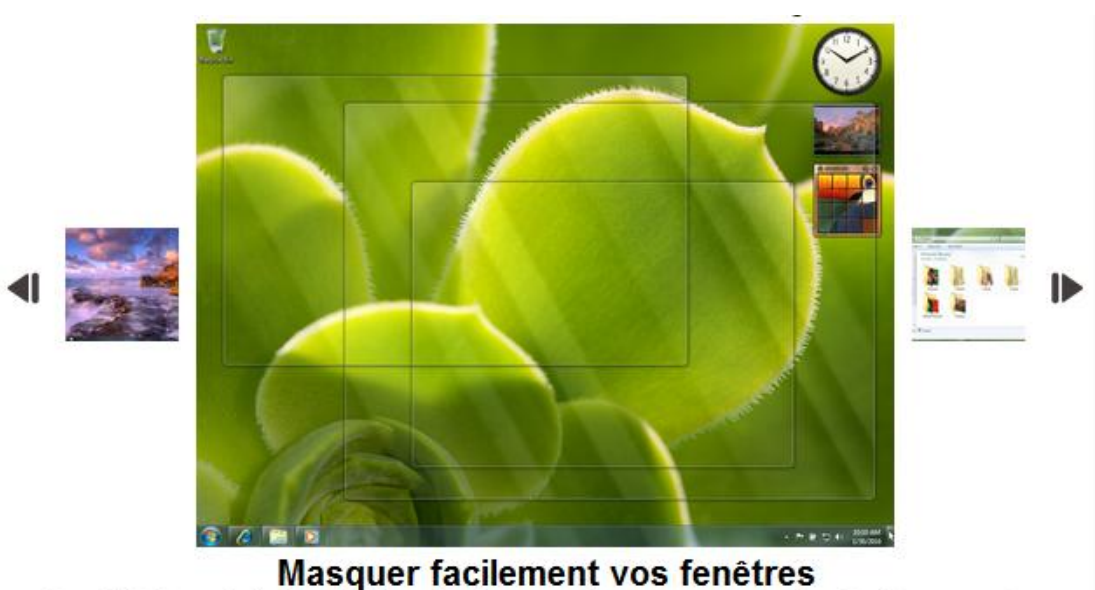

Sous Windows 7, la fonction Aero Peek permet de masquer toutes les fenêtres ouvertes, simplement en plaçant le curseur de la souris dans un coin de l'écran. Idéal pour voir ce qu'il se passe sur le bureau en un clin d'œil. Tout cela n'est pas sans nous rappeler la fonction Coins Actifs disponible sous Mac OS X.

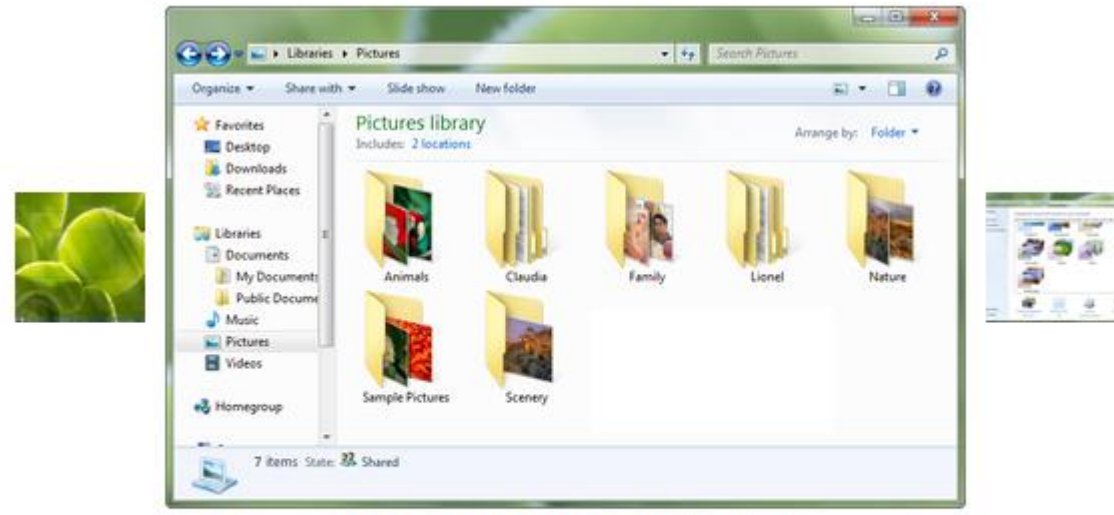

### **Windows Vista is back!**

Windows Vista, quand tu nous tiens ! Difficile de faire la différence entre Windows 7 et Windows Vista à partir de cette capture d'écran. On note toutefois des informations complémentaires en bas de fenêtre et relatives au partage.

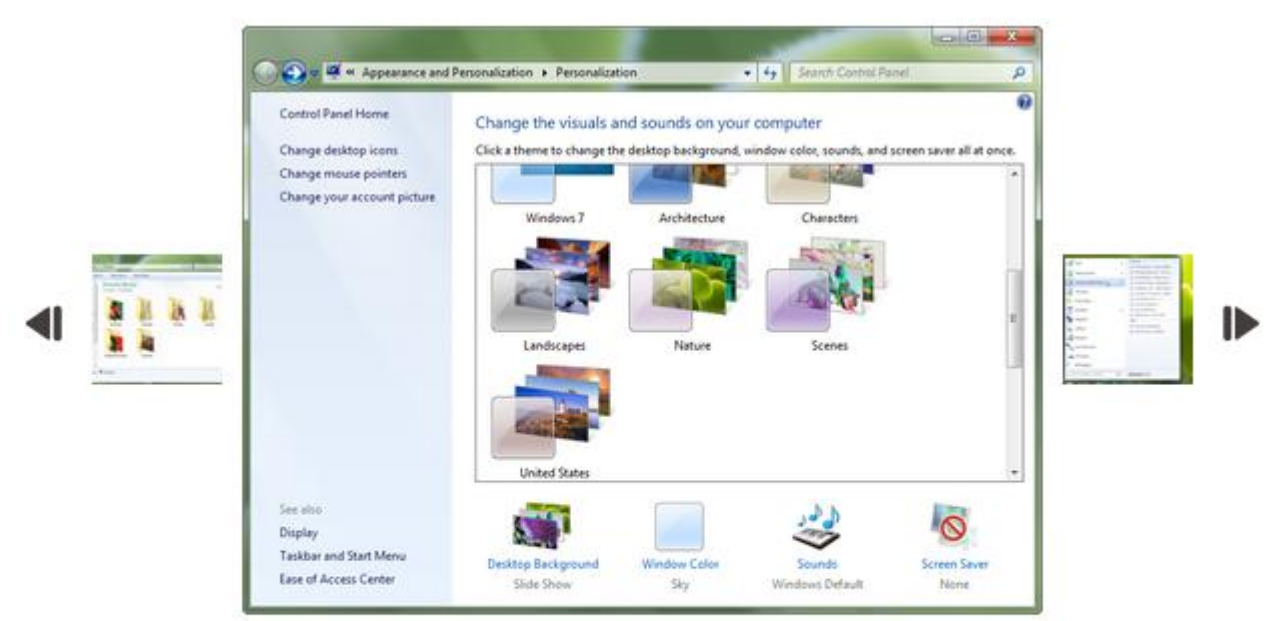

### Windows 7 pousse la personnalisation un peu plus loin

Désormais, la personnalisation de Windows va un peu plus loin en proposant des packs complets. Ainsi, en quelques clics, vous pourrez changer les visuels mais aussi les sons, le fond d'écran et l'économiseur d'écran. Une belle nouveauté qui vous donnera l'impression de changer d'ordinateur à moindres frais et en très peu de temps.

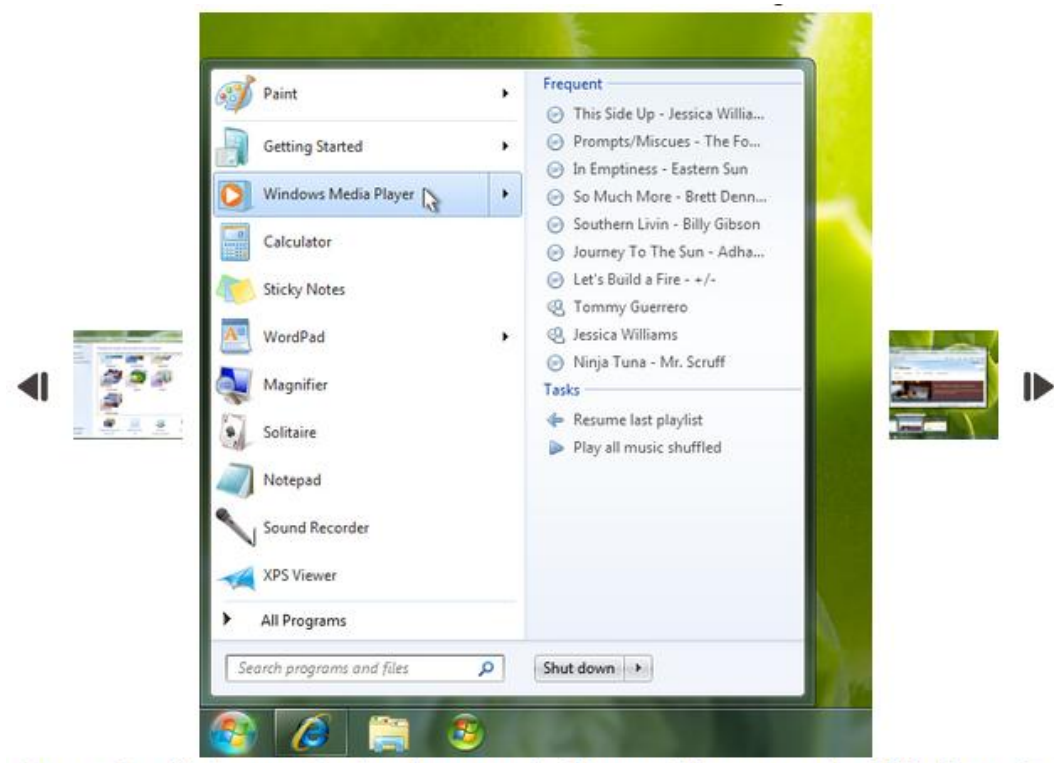

# Des résultats contextuels pour le Menu Démarrer de Windows 7

Le Menu Démarrer de ce Windows 7 devient un peu plus utile que celui de ses prédécesseurs puisqu'il offre des listes contextuelles selon les applications. On y trouve aussi des fonctions courantes toujours contextuelles. Très belle nouveauté.

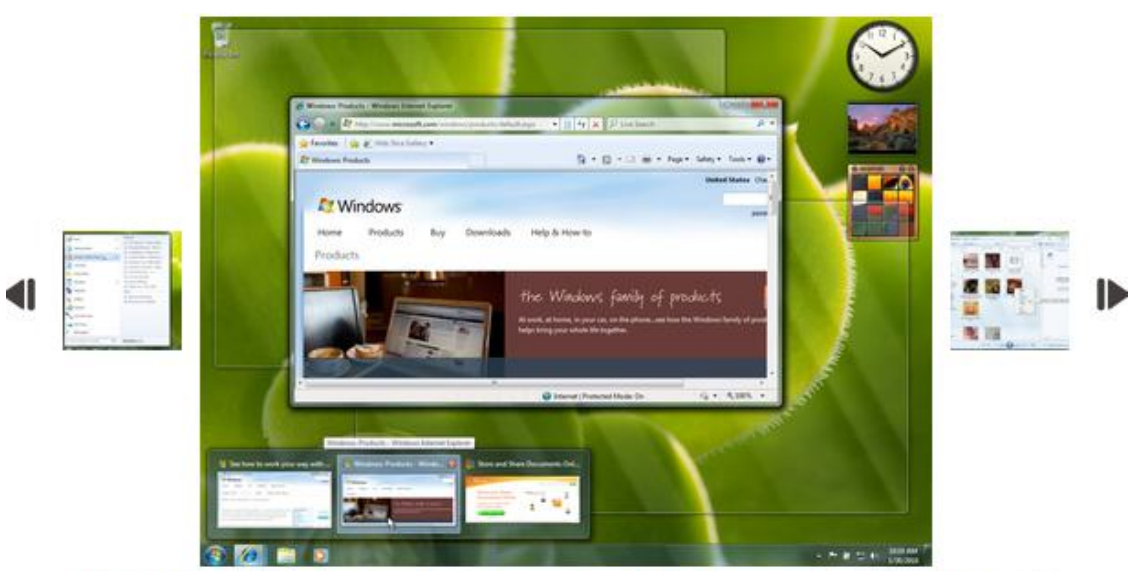

#### Des vignettes pour la barre des tâches sous Windows 7

Le nouveau système de la barre des tâches de Windows 7 va enfin désengorger cette zone toujours un peu trop chargée lorsque de nombreuses applications sont lancées. En plaçant le curseur de votre souris au-dessus de l'icône de l'application apparaissant sur la barre des tâches, on observe des vignettes de prévisualisation. Beaucoup plus pratique.

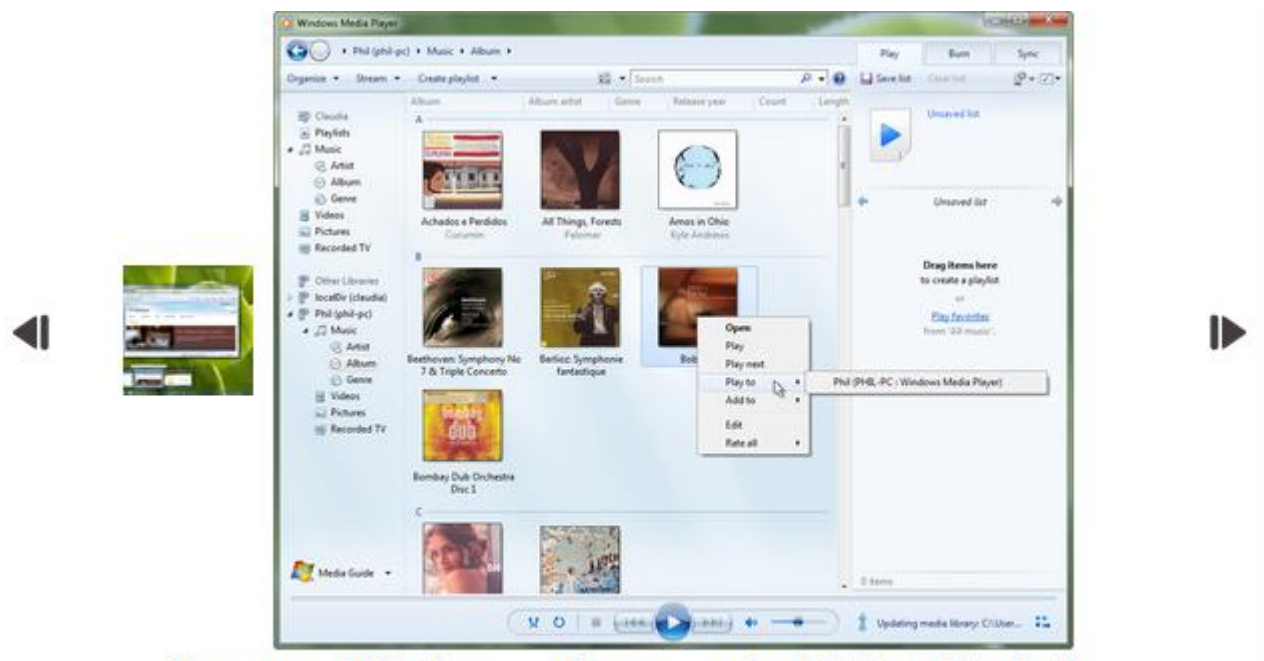

#### Nouveau Windows = Nouveau logiciel multimédia

A nouveau Windows, nouveau logiciel multimédia par défaut. Windows Media Player fait en effet peau neuve avec une nouvelle interface et quelques fonctions de partage intéressantes...

#### **Source :**

 **<http://www.memoclic.com/galeries/35-windows-7/395-le-bureau-sous-windows-7.html>**

**[Haut du document](#page-0-1)**

# <span id="page-4-0"></span>**10 raisons d'acheter Windows 7**

**Ce que vous devez savoir avant d'aller plus loin :**

- **- les dix améliorations principales sont décrites ci-après;**
- **- les mots en bleu avec un trait de soulignement sont des hyperliens qui vous mèneront sur le site de MICROSOFT où vous obtiendrez des renseignements complémentaires sur chacune des fonctions représentées par un mot correspondant.**

**Ces renseignements additionnels sont sous forme de textes et de courts vidéos qui décrivent plus en détails tous les éléments en titres.**

## **Les 10 améliorations principales sont les suivantes :**

т

**Un Bureau plus performant.** Windows 7 vous permet de naviguer sur votre ordinateur plus vite que jamais. La barre [des tâches](http://windows.microsoft.com/fr-CA/windows7/products/features/windows-taskbar) comporte des boutons plus gros et des prévisualisations plein écran. En outre, vous pouvez y épingler des programmes accessibles d'un clic. Les [Listes de raccourcis](http://windows.microsoft.com/fr-CA/windows7/products/features/jump-lists) offrent des raccourcis aux fichiers, dossiers et sites Web. En outre, les fonctionnalités [Snap,](http://windows.microsoft.com/fr-CA/windows7/products/features/snap) [Peek](http://windows.microsoft.com/fr-CA/windows7/products/features/aero-peek) et [Shake](http://windows.microsoft.com/fr-CA/windows7/products/features/aero-shake) vous permettent de passer d'une fenêtre à une autre de façon plus simple et plus ludique.

*Note – Certains vidéos peuvent être en anglais. (la barre des tâches, listes de raccourcis = Vidéo en anglais).*

*Démo – ouvrir plusieurs logiciels et faire la présentation des fonctions, incluant la visite des hyperliens.*

# 2

**Une recherche effectuée de manière plus intelligente.** Dans la zone de [recherche](http://windows.microsoft.com/fr-CA/windows7/products/features/windows-search) du menu Démarrer, vous verrez les résultats instantanément, groupés par catégorie (documents, images, musique, messagerie électronique et programmes). Vous pouvez effectuer votre recherche dans un dossier ou une [bibliothèque,](http://windows.microsoft.com/fr-CA/windows7/products/features/libraries) et affiner votre recherche avec des filtres tels que la date ou le type de fichier. De plus, vous pouvez utiliser le volet de visualisation pour jeter un œil au contenu de vos résultats.

# B

**Le partage de vos données simplifié avec le Groupe résidentiel.** Le partage des fichiers et des imprimantes sur votre réseau domestique devrait être simple. Avec le [Groupe résidentiel](http://windows.microsoft.com/fr-CA/windows7/products/features/homegroup), il l'est enfin. Vous pouvez connecter plusieurs ordinateurs fonctionnant sous Windows 7. Sans trop de soucis, vous pouvez commencer le partage de votre musique, de vos images, de vos vidéos et de vos documents à la maison avec votre famille ou vos amis.

**Conçu pour être rapide.** Windows 7 comporte des [améliorations de performances clé](http://windows.microsoft.com/fr-CA/windows7/products/features/performance-improvements) pour occuper moins de mémoire et exécuter des services en arrière-plan uniquement lorsque vous en avez besoin. Il est conçu pour exécuter vos programmes plus rapidement ainsi que pour passer en mode veille, se réinitialiser et se reconnecter aux réseaux sans fil plus rapidement. Avec une *prise en charge 64 bits*, vous pouvez profiter des avantages des derniers ordinateurs puissants 64 bits.

*Note - Windows 7 requiert également moins de mémoire que Windows Vista.* 

# 5

**Une gestion réseau sans fil améliorée.** La connexion aux [réseaux sans fil](http://windows.microsoft.com/fr-CA/windows7/products/features/view-available-networks) sur votre bureau (qui était un peu compliquée auparavant) se fait en quelques clics seulement. Choisissez un réseau de la liste des réseaux disponibles dans la barre des tâches, cliquez sur l'un d'eux, puis connectez-vous. Une fois que vous êtes connecté à un réseau, Windows le mémorise. Ainsi, vous pouvez vous y connecter automatiquement ultérieurement.

# 6

**Windows - Interface tactile.** Utilisez vos doigts pour naviguer sur Internet, faire défiler des photos et ouvrir des fichiers et des dossiers sur l'écran tactile. Pour la première fois, Windows inclut la technologie [multipoint.](http://windows.microsoft.com/fr-CA/windows7/products/features/touch) En effectuant des mouvements de zoom, de rotation et de clic droit, vous travaillez d'une toute autre manière avec votre ordinateur.

[http://www.bestbuy.ca/Search/SearchResults.aspx?path=ca77b9b4beca91fe414314b86bb581f8fr20&pcname=MCCPCat](http://www.bestbuy.ca/Search/SearchResults.aspx?path=ca77b9b4beca91fe414314b86bb581f8fr20&pcname=MCCPCatalog&q=ordinateur%20avec%20%E9cran%20tactile&sp=BBY_fr-CA_Site-WideSP&Category=Site%20en%20entier) [alog&q=ordinateur%20avec%20%E9cran%20tactile&sp=BBY\\_fr-CA\\_Site-WideSP&Category=Site%20en%20entier](http://www.bestbuy.ca/Search/SearchResults.aspx?path=ca77b9b4beca91fe414314b86bb581f8fr20&pcname=MCCPCatalog&q=ordinateur%20avec%20%E9cran%20tactile&sp=BBY_fr-CA_Site-WideSP&Category=Site%20en%20entier)

**Une meilleure intégration des périphériques.** [Device Stage,](http://windows.microsoft.com/fr-CA/windows7/products/features/device-management) nouvelle fonctionnalité de Windows 7, agit comme une page d'accueil pour certains périphériques tels que les lecteurs de musique portables, les smartphones et les imprimantes. Lorsque vous branchez un périphérique compatible à votre ordinateur, vous voyez un menu apparaître à l'écran avec les informations et les tâches les plus courantes telles que la durée de vie de la batterie, le nombre de photos prêtes à être téléchargées et les options d'impression. *Note – Vidéo en anglais.*

**Diffusion de contenu multimédia.** En bénéficiant de nouvelles fonctionnalités dans le Lecteur Windows [Media 12,](http://windows.microsoft.com/fr-CA/windows7/products/features/windows-media-player-12) vous pouvez profiter de votre bibliothèque multimédia dans toute la maison ou dans toute la ville. La fonctionnalité [vidéo Lire](http://windows.microsoft.com/fr-CA/windows7/products/features/play-to)  [sur en français](http://windows.microsoft.com/fr-CA/windows7/products/features/play-to) vous permet de diffuser de la musique, des vidéos et des photos de votre ordinateur vers votre chaîne stéréo ou votre télévision (vous avez peut-être besoin de matériel supplémentaire). Avec la fonctionnalité Diffusion [multimédia à distance,](http://windows.microsoft.com/fr-CA/windows7/products/features/remote-media-streaming) vous pouvez même diffuser du contenu multimédia sur Internet à partir d'un ordinateur exécutant Windows 7 sur un autre ordinateur distant.

**Personnalisez votre ordinateur.** Windows 7 vous permet de vous exprimer plus facilement avec des [thèmes](http://windows.microsoft.com/fr-CA/windows7/Using-themes) personnalisés, des [arrière-plans de Bureau,](http://windows.microsoft.com/fr-CA/windows7/change-your-desktop-background-wallpaper) des [diaporamas](http://windows.microsoft.com/fr-CA/windows7/create-a-desktop-background-slide-show) *(Note - les deux éléments précédents sont décrits dans des vidéos anglais avec sous-titres français)* et davantage. De nouveaux téléchargements sont disponibles dans la [Galerie de personnalisation,](http://windows.microsoft.com/fr-CA/windows/downloads/personalize) ainsi vous pouvez télécharger des bonus amusants pour personnaliser votre ordinateur.

# 10

**Notifications sans soucis.** Le [Centre de maintenance,](http://windows.microsoft.com/fr-CA/windows7/products/features/action-center) nouveau dans Windows 7, vous donne le contrôle de la maintenance et des messages de sécurité. Vous pouvez activer ou désactiver les notifications pour des applications telles que [Windows](http://windows.microsoft.com/fr-CA/windows7/products/features/windows-defender) Defender ou [Contrôle de compte d'utilisateur](http://windows.microsoft.com/fr-CA/windows7/products/features/user-account-control). Si Windows requiert votre attention, vous verrez une notification à l'extrême droite de la barre des tâches. Cliquez dessus et vous obtiendrez la suggestion de correctifs en cas de problème.

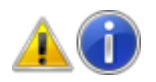

**Remarque**

Toutes les fonctionnalités mentionnées ci-dessus ne sont pas disponibles dans toutes les éditions de Windows 7. Voir les [pages des fonctionnalités](http://windows.microsoft.com/fr-CA/windows7/products/features) individuelles pour plus de détails.

----------------------------------------------------------------------------------------------------------------

<span id="page-7-0"></span>[Haut du document](#page-0-1)

# **Fonctionnalités de Windows 7**

# 1 - Windows 7 simplifie l'utilisation quotidienne de votre PC (TOUS)

### **Groupe résidentiel**

**Grâce au Groupe résidentiel, vous n'avez plus à vous souciez du partage des fichiers et des imprimantes entre les ordinateurs de la maison. Connectez deux ordinateurs, ou plus, équipés de Windows 7.** 

**Le Groupe résidentiel commence automatiquement le partage de votre musique, de vos images, de vos vidéos et des [bibliothèques](http://windows.microsoft.com/fr-CA/windows7/products/features/libraries) de documents avec les autres personnes se trouvant chez vous.** 

#### **Listes de raccourcis**

**Les Listes de raccourcis, nouveauté dans Windows 7 vous mènent directement aux documents, images, chansons ou sites Web que vous utilisez tous les jours.** 

**Pour ouvrir une liste de raccourcis, cliquez simplement avec le bouton droit de votre souris sur l'icône du programme dans la barre des tâches de Windows 7. (Vous la trouvez également dans le menu Démarrer.)**

**Les listes de raccourcis n'affichent pas uniquement les raccourcis de fichiers. Elles permettent également un accès rapide aux commandes pour des tâches telles que la création de nouveaux messages électroniques ou la lecture de morceaux de musique.**

#### **Windows Live**

**Qu'est-ce que Windows Live ? Il s'agit d'une suite de programmes gratuits pour votre ordinateur fonctionnant sous Windows qui facilitent la création et le partage de films magnifiques, l'organisation de votre messagerie électronique et davantage.** 

**Centre d'aide de Windows Live - <http://explore.live.com/windows-live-help-center>**

#### **Windows Search -**

**Sous Windows 7, vous pouvez effectuer plus de recherches dans davantage d'endroits et gagner du temps.** 

**Commencez votre saisie dans la zone Rechercher du menu Démarrer et vous verrez instantanément s'afficher une liste de documents, d'images, de morceaux de musique et de messages électroniques correspondants aux termes de votre recherche. Les résultats sont désormais groupés par catégorie et contiennent des extraits de texte et des mots-clés mis en surbrillance pour faciliter l'analyse.** 

#### **Barre des tâches Windows**

**C'est certain, la nouvelle barre des tâches de Windows 7 est toujours la même barre sur laquelle vous pouvez passer d'une application à l'autre. Cependant, elle est maintenant plus lisible, plus souple d'utilisation et plus puissante.** 

**Par exemple, dans Windows 7, vous pouvez placer vos programmes favoris partout dans la barre des tâches pour un accès plus facile.** 

**N'en avez-vous pas assez d'aligner les icônes ? Désormais, vous pouvez les réorganiser comme vous le souhaitez en cliquant dessus et en les faisant glisser.** 

**Enfin, il existe de nouveaux moyens de pré visualiser vos fenêtres.** 

**Pointez sur une icône de la barre des tâches pour obtenir un aperçu miniature des fichiers ou des programmes ouverts. Puis, déplacez le curseur de votre souris sur une miniature pour obtenir un aperçu de la totalité de la fenêtre. Vous pouvez même fermer les fenêtres des prévisualisations des miniatures pour gagner du temps.** 

#### **Sauvegarde et restauration**

**- S'applique à toutes les éditions de Windows 7.**

**<http://windows.microsoft.com/fr-FR/windows7/products/features/backup-and-restore>**

# 2 - Windows 7 permet d'effectuer de nouvelles tâches (AVANCÉS)

**Lire sur** 

**Lire sur, nouvelle fonctionnalité de Windows 7, facilite la lecture de votre musique et de vos vidéos sur les autres ordinateurs, téléviseurs ou chaînes stéréo qui se trouvent à votre domicile. (Je n'ai pas utilisé à date)**

#### **Diffusion de contenu multimédia à distance**

**Pour utiliser la Diffusion de contenu multimédia à distance, il faut que les deux ordinateurs exécutent Windows 7. Activez-la à l'aide du nouveau menu Diffuser en continu du Lecteur Windows Media 12, puis associez les deux ordinateurs avec un ID en ligne, comme une adresse de messagerie [Windows](http://explore.live.com/) Live. (Je n'ai pas utilisé à date)**

#### **Interface tactile Windows**

**Plus besoin de souris. Avec Windows 7 et un écran tactile, vous pouvez parcourir les journaux en ligne ainsi que les albums photo et rechercher les fichiers et les dossiers en utilisant uniquement vos doigts.** 

**Lien pour en apprendre plus sur les fonctionnalités : <http://windows.microsoft.com/fr-CA/windows7/products/features>**

**Haut du [document](#page-0-1)**

## <span id="page-10-0"></span>**Windows 7 - Comparez les éditions**

**Quelle est celle qui vous convient ?** <http://windows.microsoft.com/fr-FR/windows7/products/compare?T1=tab01>

## <span id="page-10-1"></span>**Mise à niveau de Windows XP vers Windows 7**

<http://windows.microsoft.com/fr-fr/windows7/help/upgrading-from-windows-xp-to-windows-7?T1=tab06>

# <span id="page-10-2"></span>**Mise à niveau de Windows Vista vers Windows 7**

**<http://windows.microsoft.com/fr-CA/windows7/help/upgrading-from-windows-vista-to-windows-7>**

## <span id="page-10-3"></span>**Installation de Windows 7 sur un mini portable**

**Il existe trois méthodes recommandées pour installer Windows 7 sur un mini portable ou sur un autre PC ne disposant pas de lecteur de DVD intégré : [http://windows.microsoft.com/fr-FR/windows7/installing-windows-7](http://windows.microsoft.com/fr-FR/windows7/installing-windows-7-on-a-netbook) [on-a-netbook](http://windows.microsoft.com/fr-FR/windows7/installing-windows-7-on-a-netbook)**

**Pour savoir si votre ordinateur est prêt pour Windows 7, téléchargez le Conseiller de mise à niveau Windows 7 disponible gratuitement. Cet outil recherche sur votre ordinateur l'existence éventuelle de problèmes liés au matériel, aux périphériques et aux programmes installés, et fournit des conseils sur les opérations nécessaires avant la mise à niveau.<http://windows.microsoft.com/fr-ca/windows/downloads/upgrade-advisor>**

#### **[Haut du document](#page-0-1)**

# <span id="page-11-0"></span>**Mise en route de Windows 7**

**Vidéo proposée : Personnalisation de votre ordinateur – vidéo proposé**

<http://windows.microsoft.com/fr-FR/windows7/help/getting-started>

**Centre de Compatibilité Windows** <http://www.microsoft.com/windows/compatibility/windows-7/fr-ca/About.aspx>

# <span id="page-11-1"></span>**Windows 7 : principales solutions pour la résolution des problèmes**

**Parcourez les articles de résolution des problèmes les plus consultés par catégorie.**

<http://windows.microsoft.com/fr-FR/windows7/help/top-solutions>

#### **Formation en ligne pour Windows 7**

 **Centre de Formation Windows 7 comprend 127 courts vidéos-formations Lien pour cette FORMATION – et ses résumés des titres :** [http://www.vodeclic.com/parcourir/voir\\_pack/311-windows-7-la-formation-integrale?ref=menu#avis](http://www.vodeclic.com/parcourir/voir_pack/311-windows-7-la-formation-integrale?ref=menu#avis)

[Haut du document](#page-0-1)